## Ripasso – Online Essential

- 1) Crea sul desktop una cartella "buttami"
- 2) Apri un browser
- 3) Incolla nella barra degli indirizzi questo sito web:<https://www.wizardingworld.com/>
- 4) Trova nella pagina questa immagine e copiala **intera** su di un foglio di word/ word pad/write (ovvero un qualsiasi programma di videoscrittura)
- 5) Apri una nuova scheda del tuo browser e cerca una su su wikipedia il personaggio di Hermione Granger, trova la sua foto ed incollala sullo stesso documento di videoscrittura di prima, sotto all'immagine precedente.
- 6) Chiudi la scheda aperta di wikipedia
- 7) In una nuova scheda del tuo browser vai su Google e cerca la scrittrice dei romanzi di Harry potter, tra tutti i siti che ti compariranno **Apri in una nuova finestra** del tuo browser la pagina del Mondadori store
- 8) Aggiungi ai tuoi preferiti la pagina iniziale (home page) del sito Mondadori store
- 9) Ora organizziamo i preferiti:
	- a. Crea una cartella nuova in preferiti e chiamala shop
	- b. Sposta il preferito "Mondadori store" dentro quella cartella
- 10) Scaricare un programma:
	- a. Incolla nella barra degli indirizzi del tuo browser questo indirizzo:

ICDL - ECDL - Scienze matematiche - [sito del Prof.Crucitti \(jimdofree.com\)](https://crucitti.jimdofree.com/icdl-ecdl/)

- b. Fai il download del tutorial flash che trovi in fondo alla pagina
- c. Al termine del download mostra il file nella cartella
- d. Copia quel file sul desktop del tuo pc
- e. Estrai i file all'interno di una cartella chiamata tutorial
- f. Se vuoi prova il tutorial e poi cancella tutto quello scaricato
- 11) Stampa 2 copie del foglio di videoscrittura fatto (puoi fermarti prima di inviare in stampa in modo da non sprecare fogli) e poi chiudi il file salvandolo prima sul desktop chiamandolo cancellami
- 12) Vai sulla pagina google e prova a far una ricerca avanzata di un sito
- 13) Posta elettronica
	- a. Creiamo una mail utilizzando la posta Gmail di Google con l'account della scuola ad un ragazzo del corso ICDL [nome.cognome@iccossato.edu.it](mailto:nome.cognome@iccossato.edu.it)
	- b. Metti in copia carbone un tuo secondo amico (del corso ICDL)
	- c. Metti in copia carbone nascosta un terzo amico (del corso ICDL)
	- d. Nel testo scrivi: "Perdonami del disturbo ma sto provando ad usare la posta per l'esame ICDL… a presto!"
	- e. Nell'oggetto scrivi: Prova x ICDL
	- f. Allega alla mail il file "cancellami"
	- g. Invia la mail
- 14) Cancella il file cancellami e poi svuota il cestino
- 15) I ragazzi che riceveranno la mail dovranno aprirla e rispondere al messaggio con una frase gentile ed i saluti.
- L'allegato lo salveranno sul prorpio desktop all'interno della cartella "Buttami"

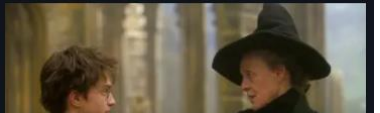